# **CallManager to use VT Advantage Configuration Example**

**Document ID: 50109**

## **Contents**

**Introduction Prerequisites** Requirements Components Used Conventions  **Configure Cisco CallManager for Video with VT Advantage** Verify and Configure Phone Load Information Configure Cisco CallManager to Activate Video on an IP Phone  **Once You Are Finished Related Information Introduction**

Cisco VT Advantage allows a user to stream video over their Cisco IP phone in real time if the other endpoint is also a Cisco approved video product. This document covers the steps you use to properly configure a Cisco CallManager and IP phones for use with Cisco VT Advantage. Refer to the install documentation for additional information about Cisco VT Advantage.

## **Prerequisites**

#### **Requirements**

There are no specific requirements for this document.

### **Components Used**

The information in this document is based on these software and hardware versions:

- Cisco CallManager 4.01 with SR2a or later
- Cisco IP phones 7960G and 7940G with phone loads 6.0(4) or later
- Cisco IP phone 7970G with phone load 6.0(2) or later

The information in this document was created from the devices in a specific lab environment. All of the devices used in this document started with a cleared (default) configuration. If your network is live, make sure that you understand the potential impact of any command.

#### **Conventions**

Refer to the Cisco Technical Tips Conventions for more information on document conventions.

## **Configure Cisco CallManager for Video with VT Advantage**

#### **Verify and Configure Phone Load Information**

By default, all IP phones only do voice and not video. These steps guide you through the configuration of Cisco CallManager so that an IP phone is able to do streaming video to another Cisco approved video device.

- 1. Verify that the current phone load supports enabling an IP phone for video. Refer to Cisco VT Advantage Install Documentation and Release Notes for information on which phone loads to use.
- 2. In order to configure all the phones with the new phone load, from the Cisco CallManager Administration page, go to **System > Device Defaults**.

In the Load Information field, enter the phone load ID for the corresponding device type and Device Pool.

If you would like to configure phone load only for few phones, select **Device > Phone**, click to list 3. available phones, and select the phone you would like to configure. In the phone configuration page, enter the phone load under Load Information and click **Update**.

Download the latest phone load from the Cisco IP Phone FW 7900 Series (NON SIP) (registered customers only) software download site if you wish to have the latest phone load.

- Complete these steps if you wish to verify a phone load from the IP phone itself: 4.
	- a. Press the **Settings** button on the IP phone.
	- b. Scroll down to the **Status** and select it.
	- c. Scroll down to Firmware Version and note the App load ID. Compare this to the list of approved VT Advantage phone loads.

#### **Configure Cisco CallManager to Activate Video on an IP Phone**

Once the phone load is correct, make sure the IP phone is enabled for video.

1. From the Phone Configuration screen scroll down to the Video Capabilities parameter and select **Enabled**.

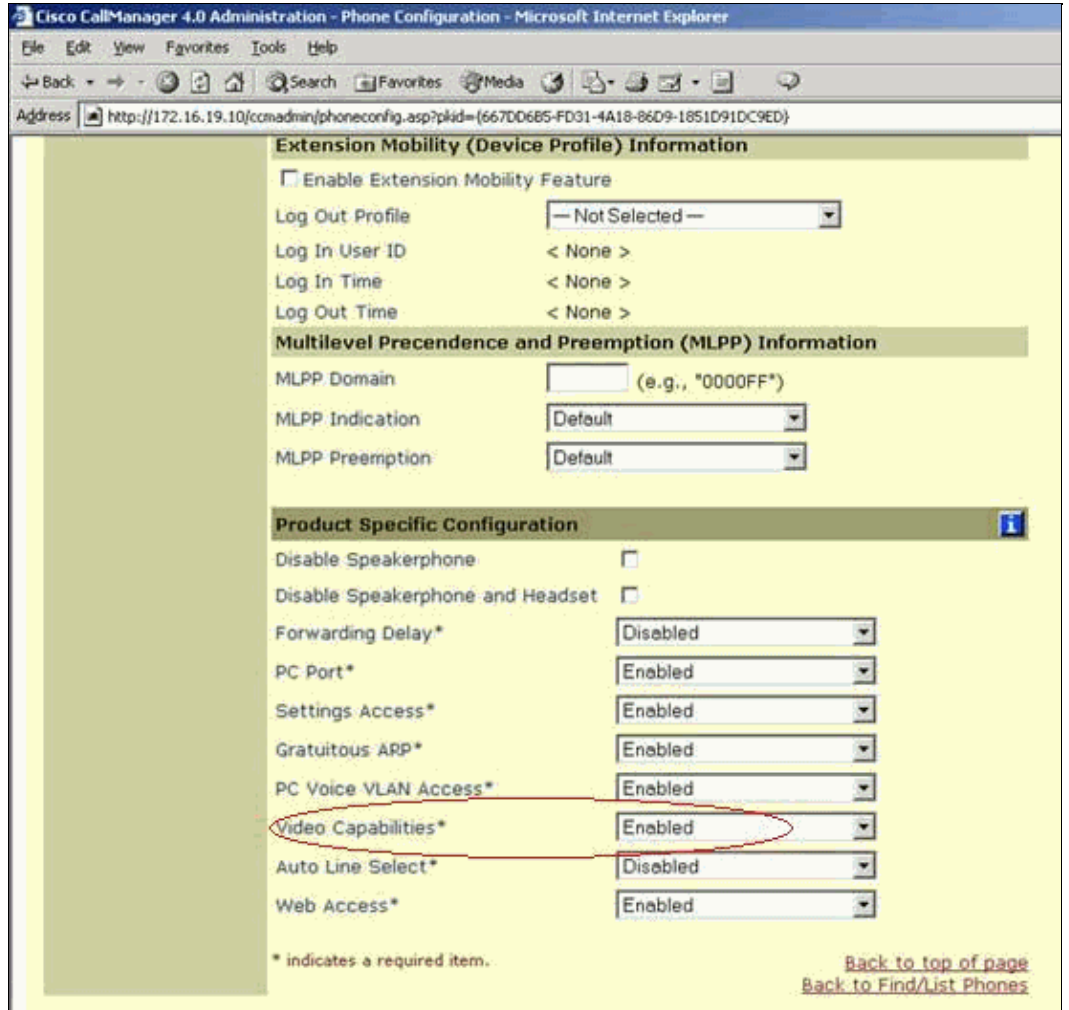

If you use regions, select **System** > **Regions**. Under the Region Configuration page, select **Find** and 2. choose the region the phone is located in.

Make sure that the region that performs Cisco VT Advantage is G.711 or G.729 and has at least 128 to 384 kbps of video call bandwidth available for use.

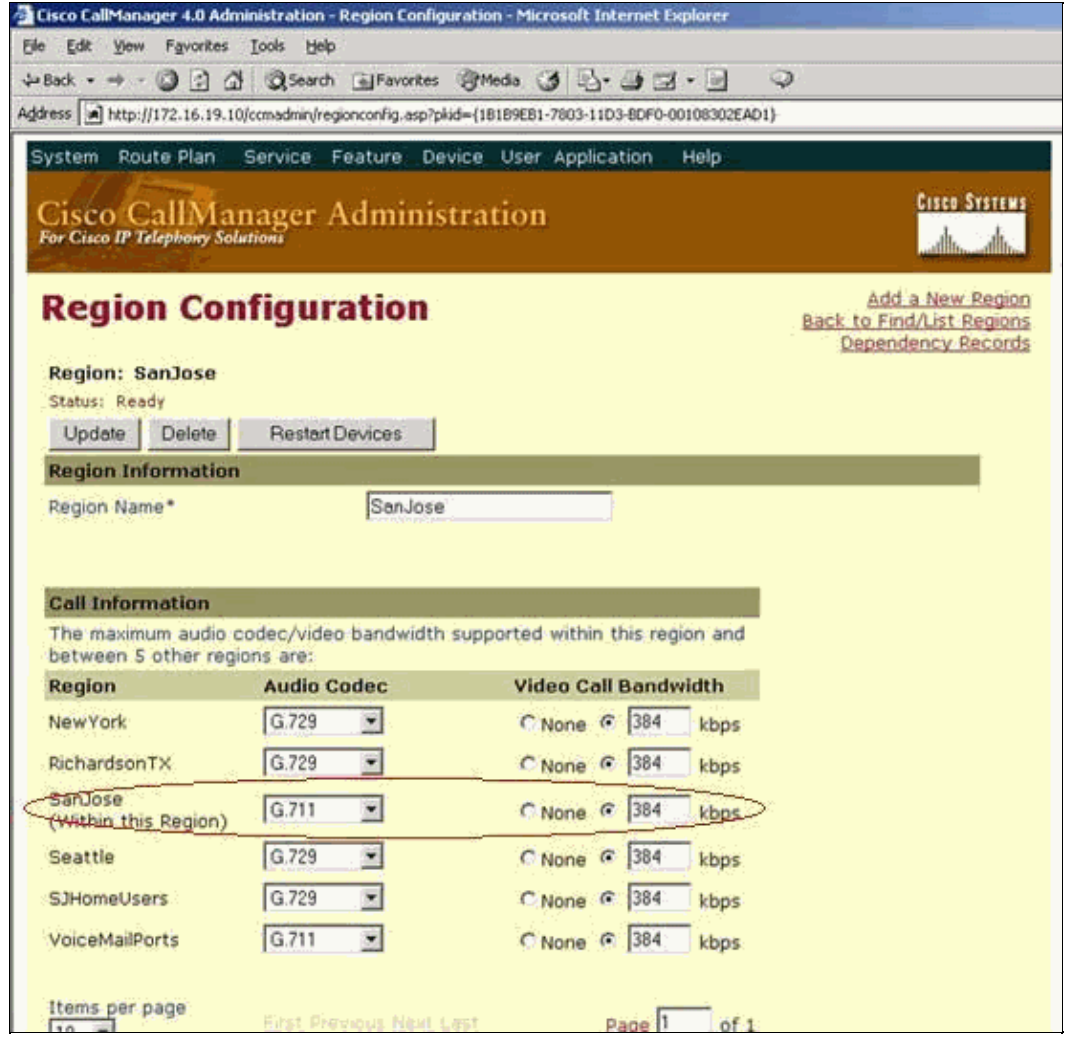

3. Once all of these settings are correctly made, you see a Video icon in the lower right hand corner of your IP phone. This indicates that the phone is ready to accept a Cisco VT Advantage endpoint.

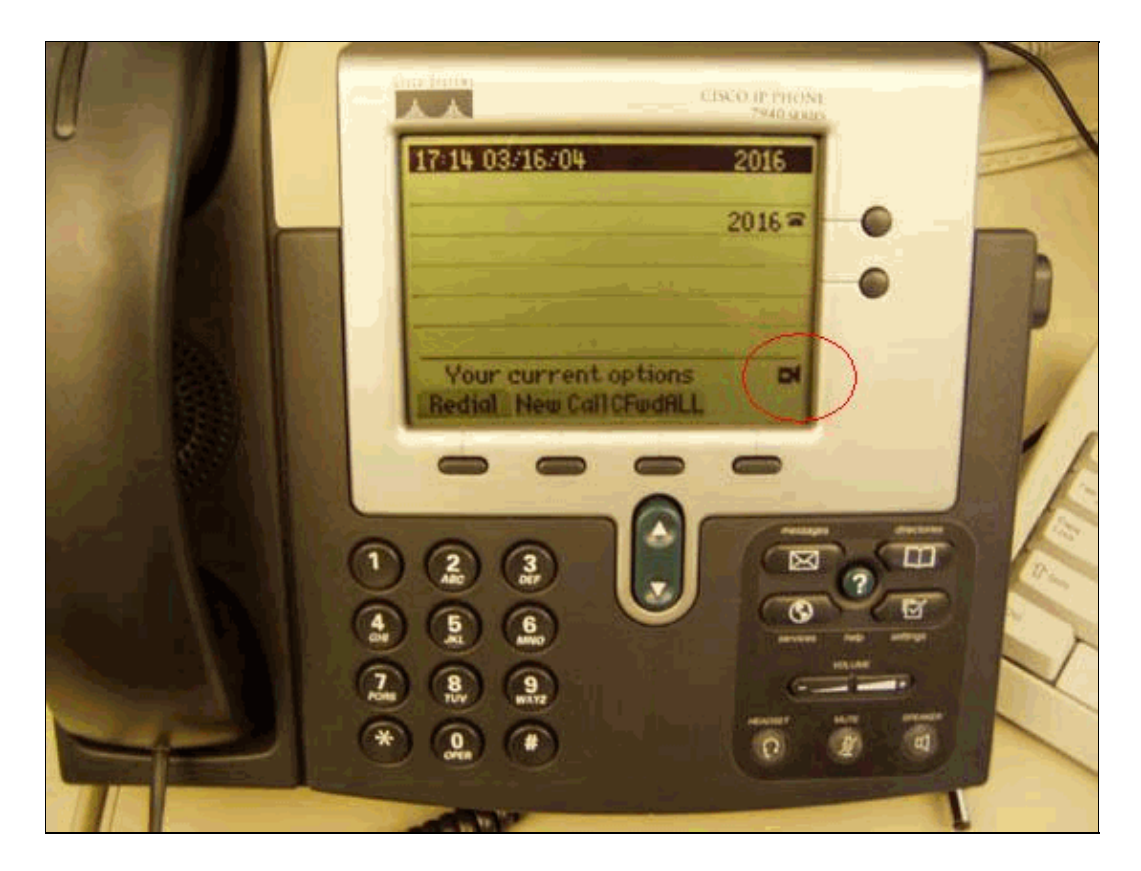

### **Once You Are Finished**

With the completion of the configuration process, you are able to attach a Cisco VT Advantage enabled PC to your IP phone and communicate via video with other end points. Refer to the Cisco VT Advantage Install Documentation and Release Notes for more information on how to configure the Cisco VT Advantage.

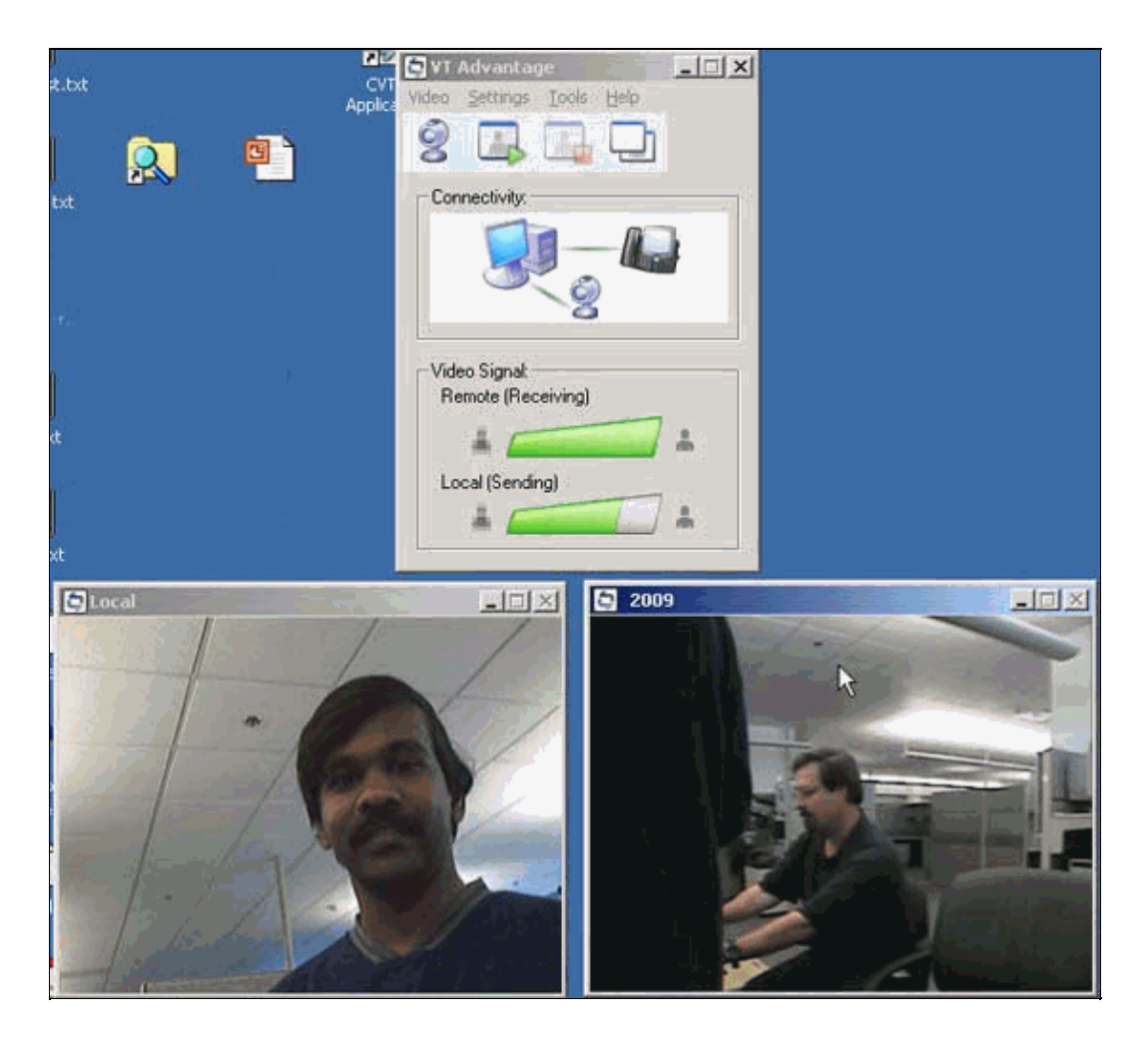

### **Related Information**

- **Voice Technology Support**
- **Voice and IP Communications Product Support**
- **Troubleshooting Cisco IP Telephony**
- **Technical Support & Documentation − Cisco Systems**

Contacts & Feedback | Help | Site Map

© 2013 − 2014 Cisco Systems, Inc. All rights reserved. Terms & Conditions | Privacy Statement | Cookie Policy | Trademarks of Cisco Systems, Inc.

Updated: Jul 22, 2005 Document ID: 50109